### **O USO DE SISTEMAS INTELIGENTES DE TUTORIA COMO FERRAMENTA PEDAGÓGICA**

### *THE USE OF INTELLIGENT TUTORING SYSTEMS AS A PEDAGOGICAL TOOL*

**Sandra das Neves 1 Carlos Augusto Cavalcanti Barros Filho 2 David Nadler Prata 3 George França 4**

Master of Education, Researcher, Universidade Federal do **1** Tocantins, Palmas-TO, Brazil. E-mail: slrdasneves@hotmail.com

- Master of Computer Science, Researcher, Universidade Federal do **2** Tocantins. Palmas-TO, Brazil. E-mail: ppgmcs@uft.edu.br
- Doctor of Computer Science, Professor, Universidade Federal do **3** Tocantins, Palmas-TO, Brazil, https://orcid.org/0000-0002-1414-4000. E-mail: ddnprata@uft.edu.br

 Doctor of Education, Professor, Universidade Federal do Tocantins, **4**Porto Nacional-TO, Brazil. E-mail: george.f@uft.edu.br

**Resumo:** *Tutores cognitivos têm como objetivo prover aprendizagem customizada e imediata aos estudantes. Na aprendizagem colaborativa, dois ou mais indivíduos tentam aprender juntos, compartilhando experiências. Neste experimento, utilizamos um tutor inteligente em um ambiente de aprendizagem colaborativa, aplicado para 29 alunos da 2ª série do Ensino Médio, na disciplina de Língua Portuguesa, em uma escola pública do município de Palmas Tocantins – Brasil. O propósito foi o de investigar a viabilidade de uso da ferramenta tecnológica para a aprendizagem. Os resultados mostram uma significância estatística para a aprendizagem dos alunos que utilizaram o tutor inteligente em um ambiente de aprendizagem colaborativa.*

**Palavras-chave:** *Tutor cognitivo. Aprendizagem colaborativa. Escola pública. Análise de dados. Educação.*

**Abstract:** *Cognitive tutors have the objective to provide customized and immediate learning to students. In collaborative learning, two or more individuals try to learn together by sharing their experiences. In this experiment, we used an intelligent tutor in a collaborative learning environment, applied to 29 high school students of the Secondary School, to the theme of Portuguese Language, in a public school from the municipality of Palmas - Tocantins - Brazil. The purpose was to investigate the feasibility of using the technological tool for learning. The results show a statistical significance for the learning of students who used the intelligent tutor in a collaborative learning.* **Keywords:** *cognitive tutor; collaborative learning; public school; data analisys; education.*

### **Introdução**

Educadores de várias áreas do conhecimento se preocupam com o processo de aprendizagem dos alunos, poisrequer destes uma atenção especial e, por este motivo, torna-se um desafio entre os profissionais da área. Para ajudar neste processo, pesquisas sugerem o uso de metodologias diferenciadas em sala de aula como apoio ao professor.

O construtivismo social acredita que a aprendizagem é uma influência dinâmica entre as atividades que as pessoas se engajam, sendo o sentido dessas atividades socialmente negociado. O conhecimento, nesse ponto de vista, não é um objeto adquirido e possuído por indivíduos. Ele emerge das relações sociais e da identidade dos estudantes, nas conversações e discursos sociais (PIAGET, 1977).

Nesse sentido, a aprendizagem resulta de uma negociação social do pensamento. Quando os estudantes compartilham ideias, questionam entre si outras crenças ou argumentam sobre o sentido de alguma coisa, eles estão construindo o conhecimento da comunidade ou estabelecendo sua identidade. Ou seja, estudantes nem sempre aprendem somente por meio do professor. Eles podem também aprender, por exemplo, com seus pares, discutindo problemas, crenças e expectativas. A tecnologia pode dar suporte à aprendizagem social, por exemplo, por meio de conferência em computadores. Muitas pessoas participam de discussões sociais todos os dias, como uma forma de solucionar problemas, articulando sua identidade, e "co-construindo" o pensamento. Milhões de pessoas gastam muitas horas por semana fazendo a mesma coisa com estranhos, em salas de bate-papo e grupos de usuários na Internet (PERIS et al., 2002). Apoiar conversações significativas entre seus estudantes e outros em volta do mundo pode abrir novas perspectivas e ajudar na construção colaborativa do conhecimento em novas comunidades de aprendizagem.

Este trabalho teve o objetivo de analisar o uso de tutores cognitivos na aprendizagem dos alunos da 2ª série do Ensino Médio, Curso Médio Básico, para prover aprendizagemaos estudantes, sem a intervenção do professor e verificar se a utilização do *software* educativo tem acarretado melhoria quanto à qualidade de aprendizagem dos alunos. O principal objetivo e propósito do software educativo é o ensino ou o auto-aprendizado, contribuindo para que o aluno/aprendiz obtenha novos conhecimentos, fazendo uso deste recurso de forma independente e tendo prazer em lidar com a ferramenta. Segundo Sancho, "O *software* educativo é um conjunto de recursos informáticos projetados com a intenção de serem usados em contexto de ensino e aprendizagem" (SANCHO, 1998, p. 169).

Para alcançar o resultado desta pesquisa, foramusados osseguintes procedimentos: diálogo em ambiente laboratorial controlado, com o uso de um tutor cognitivo, CTAT (*Cognitive Tutor Authoring Tool*) e *chat* para a resolução de questões envolvendo a disciplina de Língua Portuguesa.

No artigo "*A New Paradigm for Intelligent Tutoring Systems: Example-Tracing Tutors - Um novo paradigma para sistemas de ensino inteligente: Tutores de exemplo-rastreamento", o* CTAT apoia diferentes tipos de tutores e fornece recursos com opções mais avançadas para construção de interfaces, sem necessidade de fazer qualquer programação. Esse tipo de tutor cognitivo está sendo usado extensivamente há muitos anos em escolas dos Estados Unidos da América (em mais de 2.600 delas, no momento da redação). Nos EUA existem várias experiências com tutores cognitivos para auxiliar professores e alunos no ensino da matemática de nível médio (COLLINS and HALVERSON, 2009). Essas levaram à comprovação de que o uso do software melhora a aprendizagem dos alunos na disciplina (ALEVEN; *et al*; 2009. p. 3).

Inserir a tecnologia no contexto da educação pode trazer vantagens e mudanças positivas nos resultados de aprendizagem dos alunos e no processo pedagógico e metodológico de ensino. Philippe Perrenoud considera que, para que a escola tenha condições de formar alunos e professores na contemporaneidade, é preciso formar para novas competências e habilidades. "Formar para as novastecnologias é formar o julgamento, o senso crítico, o pensamento hipotético e dedutivo, asfaculdades de observação e de pesquisa, a imaginação, a capacidade dememorizar e classificar, a leitura e a análise de textos e de imagens, a representação de redes, de procedimentos e de estratégias de comunicação". (PERRENOUD, 2000, p. 128). Neste contexto, a escola necessita desenvolver nos alunos habilidades e competências necessárias para inclusão no universo digital presente na contemporaneidade, o que demanda esforço por parte dos educadores que são

impulsionados a rever os processos pedagógicos e a metodologia de ensino.

### **Problematização**

**Humanidades** 

& Inovação

- É possível a realização de um diálogo colaborativo, na disciplina de Língua Portuguesa, em ambiente controlado por computadores?
- Os diálogos colaborativos, com o uso de um tutor cognitivo, interferem na aprendizagem dos alunos?
- As condições atuais dos computadores, utilizados nas escolas públicas, suportam a implantação de projetos tecnológicos?

#### **Materiais**

O ambiente de implantação do experimento contou com a participação de 29 (vinte e nove) alunos de uma turma da 2ª Série do Ensino Médio no aprendizado da Disciplina de Língua Portuguesa de uma escola pública do município de Palmas, com idade variando de 15 (quinze) a 19 (dezenove) anos. Neste contexto, criou-se um ambiente de ensino favorável à aprendizagem colaborativa com o uso de software e um chat, onde os alunos poderiam discutirsobre as questões elaboradas e chegarem a um consenso sobre a resposta. Neste processo de implementação do experimento, contamos com o auxílio da professora de Língua Portuguesa da escola.

O trabalho foi realizado dentro da rotina diária da escola e no contexto da sala de aula da professora, usando recursos tecnológicos disponíveis no laboratório de informática da unidade escolar. Durante a execução do experimento, a professora foi acompanhada em atividades de planejamento, onde as decisõessobre o passo a passo da pesquisa foramtomadas coma aprovação da educadora e da turma de alunos da 2ª série, que concordaram em participar do experimento. Encontrou-se uma ambiente não muito favorável para a execução da pesquisa e aplicação do experimento, no que diz respeito aos aspectos técnicos do laboratório de informática da escola, sendo estes: 8 (oito) **máquinas antigas com as seguintes características técnicas:** Processador Pentium 4, 500 MB memória RAM, 1TB de Disco rígido, 6 (seis) computadores com Monitores LCD 14"e2deTubo(Estiloantigoanalógico),5(cinco)computadorescomWINDOWSXP(ano2002/2003) e 3 (três) computadores com WINDOWS 7 (ano 2007). Esta realidade dificultou o processo de implantação do software, pois demandou um esforço maior por parte dos pesquisadores.

Ousodesistemasdeumtutorinteligente(ITS)eodiálogocolaborativo,foramdefundamental importância para que a professora da escola, neste experimento, tivesse a percepção da influência que estes recursos podem trazer para o contexto de sua sala de aula e para o desenvolvimento da disciplina. Experimentos desta natureza são descrito no artigo "*Investigating Effects of Embedding Collaboration in an Intelligent Tutoring System for Elementary School Students" (*Investigando os Efeitos da Incorporação da Colaboração emumSistema Inteligente de Tutoria para Alunos da Escola Primária), onde encontramos relatos de experimentos bem sucedidos, que fazem uso de recursos tecnológicos e colaborativos entre estudantes, estes depoimentos reforçam a eficácia do uso da tecnologia em jovens de diferentes faixas etárias e apontam para uma mudança no contexto de sala de aula e na metodologia do professor: "Embora os ITSs tenham demonstrado ser benéficas para estudantes em muitos domínios (Murray, 2003), eles mostraram ser particularmente bem sucedidos com a matemática (Ritter, Anderson, Koedinger e Corbett, 2007). Para os alunos do ensino fundamental, as frações são desafiadoras (Moss, 2005), mas a aprendizagem de frações pode ser apoiada com sucesso através do uso de um ITS, mostrando que os ITSs podem ser benéficos para jovens aprendizes (Rau, Aleven e Rummel, 2012). Os seus benefícios são favoráveis para os alunos, fornecendo-lhes suporte cognitivo à medida que resolvem um problema (VanLehn, 2011)." (OLSEN; RUMMEL; ALEVEN , 2016, p.338).

Na etapa de seleção dos alunos para participarem do experimento no laboratório de informática da escola, foi utilizado o sistema de sorteio, definindo quais os alunos que participariam da experiência e quais não participariam, mesmo sendo sorteado, o aluno poderia manifestar a vontade de participar ou não do experimento. Vinte e um alunos escolhidos para o experimento foram divididos em 3 (três) grupos, tendo em vista o número reduzido de máquinas, oito ao todo, e as condições de funcionamento do laboratório da escola. Do total de 29 alunos da turma, somente

8 (oito) alunos não participaram do experimento.

Os pesquisadores, juntamente com a professora da turma, durante as atividades de planejamento das aulas (hora atividade), definiram as questões relacionadas ao conteúdo verbo, um pré-teste, a forma como experimento seria realizado no laboratório da escola (com o uso do software CTAT e um chat para diálogo) e o pós-teste. Os testes tiveram como nota o intervalo de zero a 5 (cinco) pontos. Como estratégia de aprendizagem, as questões seguiram um grau de dificuldade, das questões mais simples às mais complexas. Todo o processo de teste das questões implementadas no software e a elaboração do pré-teste e pós-teste foram discutidos com a professora da turma, fazendo uso das estratégias já utilizadas por ela em sala de aula: a elaboração das matrizes de questões, o processo de correção, a elaboração do gabarito, a definição se as questões seriam subjetivas ou não, a definição de que seriam utilizados textos como referência, a definição da nota para cada questão, e se as notas do experimento seriam consideradas como nota bimestras dos alunos (neste caso chegou-se a conclusão que seria o mais recomendável que as notas fossem reais, tendo em vista o interesse e participação da turma), a definição se o tempo para realização do experimento seria omesmo de uma hora/aula. Foramrealizadas quatro reuniões com os alunos da turma: uma para apresentar a pesquisa e saber se havia interesse destes em participar do experimento; a segunda reunião para a aplicação de um questionário diagnóstico (com o objetivo de saber como o aluno aprende e se o experimento encontraria campo fértil entre os alunos), a terceira para o sorteio dos alunos que iriam para o laboratório e os que ficariam em sala; e a quarta reunião para apresentar as estratégias que seriam utilizadas no experimento com a divisão de horários para os 3 (três) grupos que iriam participar do experimento no laboratório da escola. As seguintes regras foram definidas e seguidas: não utilizar celular; não se identificar na hora do diálogo (os alunos foram identificados, na divisão por grupos, conforme número de registro na chamada/frequência do diário de classe da professora); não fechar a tela do sistema ITS, mas sim clicar no botão com a palavra "finalizar" para poder passar para próxima questão; tirar as dúvidas com o colega no chat; apresentarem pontualmente nos horário estipulados para cada grupo (08hmin., 09hmin. e 10hmin.) no laboratório para fazerem o experimento (esta divisão foi necessária tendo em vista o pequeno número de computadores no laboratório da escola); ao término do experimento não saírem do laboratório até que todos tenham finalizado, esta regra foi criada com o intuito de que os alunos poderiam ter a possibilidade de identificar com quem estavam dialogando, caso fossem concluindo a atividade e saindo do ambiente, fato que afetaria o resultado da pesquisa.

Dessa forma, foi construído um layout para formar as duplas de computadores no laboratório da escola, como apenas 8 (oito) máquinas estavam funcionando, elasforam agrupadas de maneira que não ficassemmuito próximas umas das outras, evitando, assim, que os alunos tivessemcontato visual com o colega.

Figura 1: Layout do Laboratório de informática da escola.

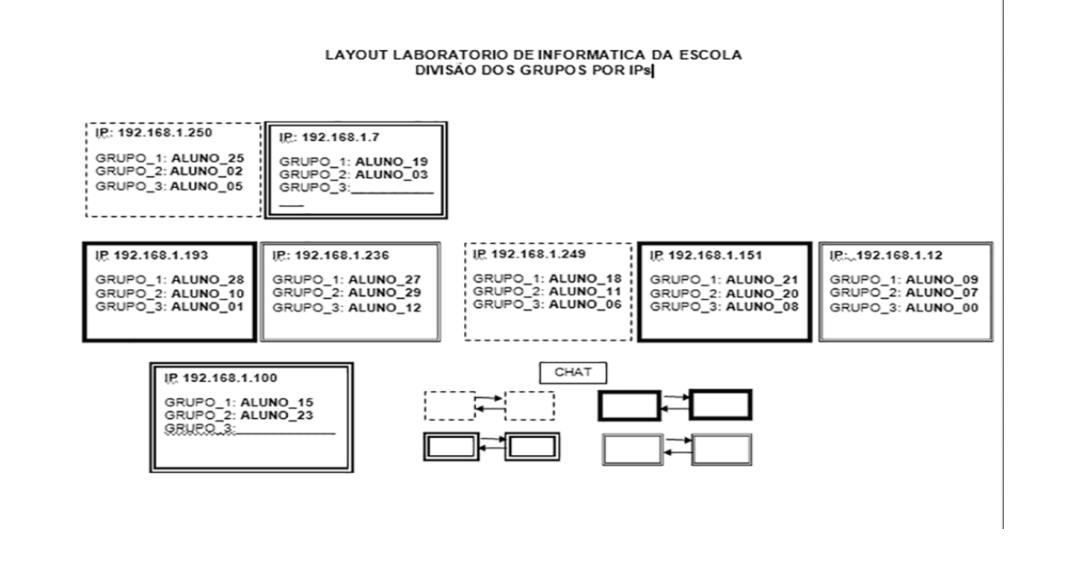

Ao analisar o diálogo entre os alunos, observou-se que houve uma grande participação e colaboração entre os pares na resolução das questões propostas. Notadamente nos registros, observa-se que houve um bom aproveitamento do ambiente pelos alunos, considerando o relato de sensação prazerosa das atividades, fazendo uso do software em um contexto colaborativo. Exemplo disso, descrevemos pequenos trechos de diálogo entre os alunos: ALUNO 2: "o que você achou desse teste?"; ALUNO1: "Gostei"; ALUNO1: "foi bom"; ALUNO2: "sei"; ALUNO2: "aprendeu sobre os verbos?"; ALUNO 1: "aprendi sim"; ALUNO 1: "e você?"; ALUNO 2: "sim, sim, voz passiva e etc. muito da hora". O registro do diálogo mostra que os alunos desta faixa etária, possuem prazer em desenvolver atividades com o uso de tecnologias educacionais e que a inserção de novas metodologias favorecem a interação e a participação entre os jovens.

Percebeu-se que houve uma grande concentração por parte dos alunos para responder as questões e ajudar ao colega que estava com dúvidas e ainda não havia chegado a uma conclusão sobre qual a questão seria provavelmente a correta, durante o experimento no laboratório da escola. A postura de colaboração ficou em evidência, tendo em vista que as duplas respondiam juntas as questões e aguardavam um ao outro para prosseguir na resolução da próxima atividade.

#### **Método**

O software CTAT (*Cognitive Tutor Authoring Tool*) foi utilizado neste experimento por ser uma ferramenta cognitiva, ou seja, um conjunto de ferramentas que permitem que o usuário adicione informações e aprenda fazendo (aprendizagem ativa). Este sistema apoia a criação de tutores flexíveis para resolução de problemas simples e também complexos. O tutor é capaz de suportar múltiplas estratégias em que o aluno pode recorrer, quando houver necessidade para a resolução dos problemas. O sistema pode ser utilizado em contextos diversos e em diferentes disciplinas, como português, matemática, química, física, dentre outras disciplinas. Neste estudo de caso específico, o ITS foi utilizado para a disciplina de língua portuguesa. Os tutores inteligentes, como o CTAT, podem ser criados em HTML, Java™ ou Flash. Neste contexto, o software foi utilizado para a elaboração das questões, com o conteúdo verbo, e um chat para diálogo e debate entre alunos foi disponibilizado.

Detalha-se a seguir o processo de construção e inserção das questões no software, lembrando que todas as questões eram previamente construídas e discutidas com a professora da disciplina e testadas no sistema pelos pesquisadores antes de serem validadas pela equipe. O primeiro passo é a escolha e instalação da melhor versão do programa no site (referência). É necessário escolher qual o sistema operacional será executado. Neste caso, utilizou-se o sistema operacional Windows. Ao realizar o download é necessário escolher a pasta onde ficará o arquivo de instalação do CTAT. O software utiliza asinterfaces Flash, HTML 5 ou Java™. Neste experimento, foi utilizada a linguagem Java™. Para a emprego do Java™ existem duas opções de IDE (*Integrated Development Environment*), *Eclipse* ou *Netbeans*. Neste caso, o *Netbeans* IDE 8.2 foi escolhido, pois a configuração é mais simples e rápida. Com um novo projeto criado, na forma padrão, é necessário configurar o *Netbeans* para utilizar as bibliotecasjar do CTAT.

Após abertura de um novo projeto, recomenda-se procurar a pasta *lib* dentro do CTAT e adicionar/selecionar todas as bibliotecas jar da pasta, que ficarão disponíveis no Netbeans para serem utilizadas. Para iniciar as questões no programa é necessário adicionar o JPanel e criar as interfaces no software, e atribuir um nome para o JPanel. Depois das interfaces criadas é imprescindível adicionar os componentes do CTAT na aba paleta e criar uma nova categoria e nomear a paleta onde ficarão os componentes do software.

Após a criação do painel JPanel indicar ir até o gerenciamento de paleta, para adicionar os componentes do CTAT no *Netbeans* e adicionar o jar com as bibliotecas criadas, o programa fornece, na biblioteca do "ctat.jar", vários componentes para construir a interface das questões. Como, neste caso, as questõessão na área de língua portuguesa, os componentes necessários para elaboração da proposta foram adicionados na pasta lib.

O software fornece 2 (dois) botões (*done e hint*) para a elaboração das questões. O botão *done* serve para considerar a questão como concluída, e o botão *hint*serve para mostrarsugestões para a solução da questão. Estes botões são padronizados para a interface das questões, podendo

ser omitidas por opção através da propriedade "SeparateHintWindow". O usuário pode escolher se os botões podem serincluídos manualmente ou automaticamente pelo próprio CTAT.Neste estudo de caso, os botões foram incluídos manualmente para que permitisse a omissão do botão *hint* (o hint foi configurado nas opções "*Edit bug message*" no *Behavior Graph* do CTAT). Isto porque a sugestão que estaria sendo dada ao aluno, no momento da resolução das questões, seria a de procurar a ajuda dos seus pares, onde surgiria a mensagem para o aluno: "Troque ideia com o seu colega no chat". Esta mensagem reforçava o uso do diálogo através do chat, pois os alunos se sentiam impulsionados a dialogar com o colega, para encontrarem as respostas corretas das questões de língua portuguesa.

Decidiu-se, durante a elaboração das questões, desativar no software uma de suas propriedades chamada de *"ShowBehaviorRecorder".* Isto permitiu que a árvore de resolução do problema não pudesse ser visualizada pelo aluno durante a execução dos exercícios. Visto que esse procedimento poderia confundir o aluno no momento da resolução das questões durante o uso do software. Para cada interface de uma questão (*jpanel*) teria que ter um arquivo com extensão '.brd' relacionado. Estes arquivos eram instalados na mesma pasta do programa principal. Como o "*showBehaviorRecorder"* estava desabilitado, toda vez que a interface da questão fosse executada era necessário carregar os arquivos .brd's, que foram relacionados através de uma linha de comando Java™. Este procedimento é obrigatório para que ambos, interface e árvore de resolução do problema, pudessem funcionar em sincronia. Ou seja, cada ação da interface era acompanhada de uma resposta da árvore de resolução do problema.

O arquivo criado por padrão pelo *Netbeans* para novos projetos, o *PrtCTAT\_sample.Java*™, deve ser excluído, permanecendo somente o *newJPanelJava™*. Este arquivo foi usado como código fonte da interface para as questões que foram criadas. Se a interface possuir o botão de Hint, a linha deverá ser substituída por um novo comando. No lugar de 'FractionAddition.hint', deve-se colocar o nome da interface do estudante, neste caso 'newJPanel.hint'. Figura 2.

O software possui uma vasta biblioteca disponível no *Netbeans* para ser utilizada, composta por vários componentes para construção da interface das questões. Como, neste caso, as questões foram de língua portuguesa, os componentes necessários para elaboração da proposta foram adicionados na JAR/PASTA.

Utilizandoo*Netbeans,*juntamentecomoscomponentesdoCTAT,adicionadosanteriormente, constrói-se uma interface como no exemplo da Figura 2. Com isto, é gerado o arquivo '.class' desta questão. Ao abrir o CTAT no menu *file* >> *open student*, abri a interface para que finalmente se possa trabalhar na resolução da questão.

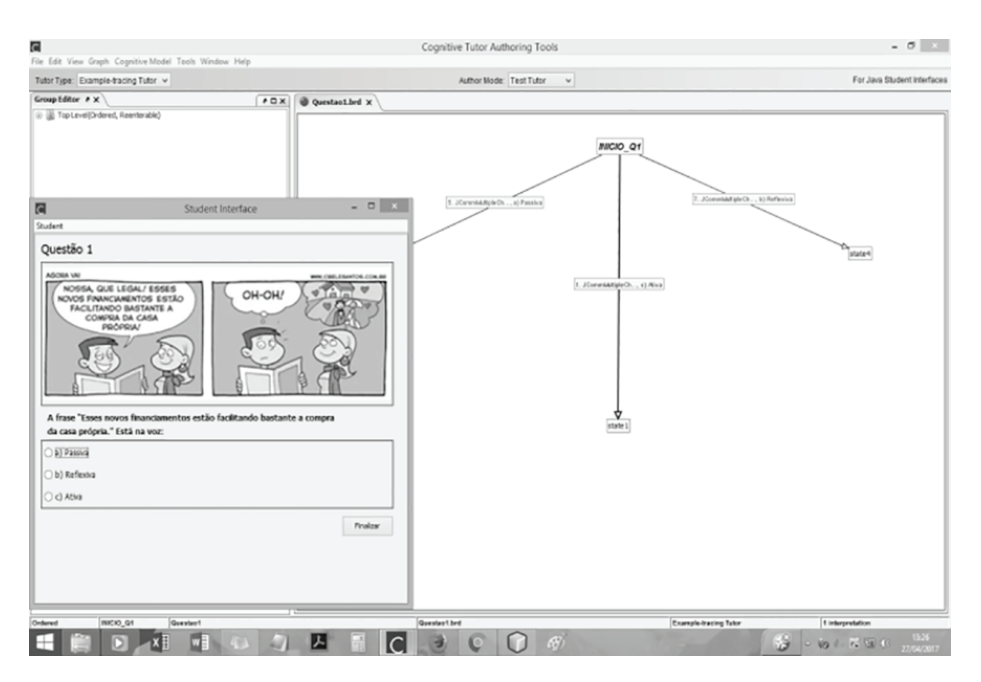

#### **Figura 2**: Interface das questões

Para construir as interfaces foram utilizados os componentes *jCommMultipleChoice* para múltiplas escolhas, no que foi modificado pelo próprio CTAT, para incluir algumas propriedades a mais. Estas propriedades podem ser utilizadas como: *nChoice*; *corretcolor* (verde por padrão); *incorretcolor* (vermelho por padrão). Tendo em vista o objetivo da pesquisa, foram retiradas as indicações de cores (correto ou incorreto). O contexto do experimento diz respeito a aprendizagem colaborativa em ambiente controlado por computadores, em que o aluno necessitaria dialogar com osseus pares na tentativa de solucionar as questões, para tanto, não seria conveniente que o programa indicasse as respostas certas através das cores verde e vermelho.

Para descrever o enunciado das questões e as figuras, foi utilizado o componente *JLabel,* padrão do Java™. Vale ressaltar que a princípio foram utilizados os seguintes componentes: *jCommQuestionTextField*; *jCommQuestionComboBox* e *jCommComposer*. Estes componentes não tiveram um resultado positivo, tendo em vista que na primeira opção *jCommQuestionTextField*, o CTAT teria que interpretar a resposta do aluno. Isto tornou-se inviável. Em relação aos dois últimos componentes, se utilizados, poderiam causar dificuldade na utilização pelos alunos.

No experimento, foi utilizado um arquivo principal de execução do Java™, no qual se adicionou todas as bibliotecas para que as interfaces decodificassem a biblioteca do arquivo principal. Desta forma, não foi necessário repetir a biblioteca para cada interface, economizando espaço de memória. Esta decisão foi fundamental, tendo em vista a realidade dos computadores da escola que eram antigos e precários e não suportariam uma grande quantidade de informação.

Na interface principal, era possível optar por abrir qualquer questão, inclusive o chat. Foram escolhidas as duplas de computadores, conforme layout apresentado anteriormente, que ficavam interligados e que possibilitavam a interação via chat para compor o diálogo, Figura 3, com a interface utilizada pelos alunos.

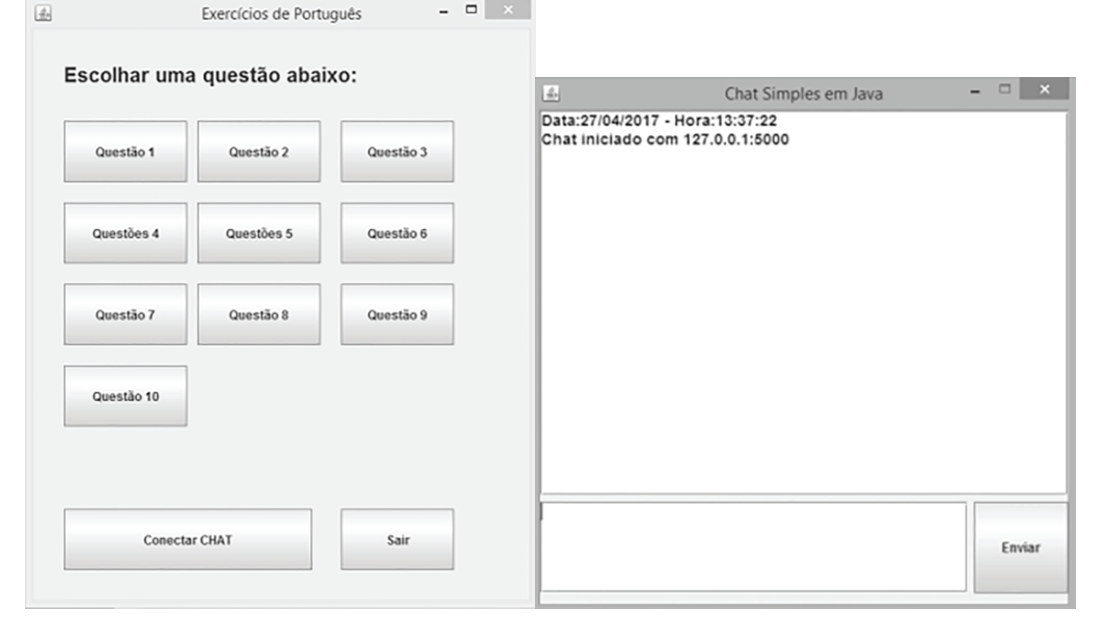

## **Figura 3**: Interface utilizada pelos alunos – Questões e chat.<br>**El proportado e português**

Para executar o Java™ nos computadores da escola, era necessário instalar amáquina virtual Java, JVM (Java™ Virtual Machine), e repetir o procedimento todas as vezes que o experimento fosse testado. Isto porque, a JVM era muito pesada para as máquinas do laboratório da escola, como descrito anteriormente, as condiçõestécnicas das máquinas não eram favoráveis, impedindo a sua instalação. Alguns computadores não possuíam USB, sendo necessário baixar os programas via rede. Porém, a rede era lenta, com somente 300 Mbits por segundo. A instalação da JVM demorava mais de duas horas para cada computador. Este processo demoroumais de duassemanas. Também foi necessário desabilitar o firewall do Windows XP, porque estesimpediama comunicação entre os chats.AredeeraconfiguradacomservidorDHCP(*Dynamic Host Configuration Protocol*)automático. Ou seja, a cada religação dos computadores, osIP's erammodificados automaticamente. Isto gerou a necessidade de sempre se verificar os novosIP's dos computadores, antes de configurar as duplas

de chats. Houve a necessidade de realizar este procedimento antes do início do experimento pelos alunos, para averiguarse não havia sido modificada a composição das duplas de computadores.

Para conectar o chat, era sempre necessário fornecer o endereço IP e a porta http (*Hypertext Transfer Protocol*) do computador de quem seria parceiro na formação das duplas. Lembrando que o chat poderia acontecer apenas entre dois computadores, ou seja, os alunosse comunicavam em dupla, massem saber com quem estavam interagindo, ou seja, de forma anônima, este anonimato foi acordado anteriormente com a turma.

Odiálogoentreos alunosfoi armazenado, criandoumarquivodeextensão.txt, ondeficavam gravadas as respostas dos alunos e os diálogos do chat. Os arquivos se encontravam na pasta raiz do programa. Para garantir que todas as respostas fossem respondidas, o aluno não poderia passar para questão seguinte semescolher uma das opções de resposta, pois o programa emitia umalerta: "Escolha uma das alternativas antes de prosseguir", ao mesmo tempo em que não era permitido que o aluno voltasse às questões anteriores. Sendo assim, todos os alunos finalizaram as questões propostas com os devidos registros no chat.

No momento do experimento, no laboratório de informática da escola, durante a resolução das questões, percebeu-se que os alunos estavam totalmente envolvidos e concentrados na atividade, não houve indisciplina ou conversas paralelas, tudo transcorreu de maneira tranquila.

#### **Resultados**

Os resultados se apresentam em comparação com os ganhos de aprendizagem entre os alunos que participaram das atividades no laboratório da escola, com uso do tutor cognitivo e o diálogo colaborativo, e os alunos que não participaram da atividade, totalizando 29 (vinte e nove) alunos.

Para o levantamento dos resultados, foi utilizado o programa de gerenciamento e análise de dados, *SAS® OnDemand for Academics,* em que as notas dos alunos foram categorizadas, entre TURMA\_CTAT e TURMA\_NORM e aplicado o teste Qui-Quadrado em que foi obtido o resultado estatístico de p < .05, igual a 0.0484, este programa emite o resultado em arquivos de formato PDF, conforme Figura 4. Esse resultado mostra que houve significância estatística no resultado da aprendizagem colaborativa para os alunos que alcançaram as melhores notas, comparado com os alunos que não participaram do experimento.

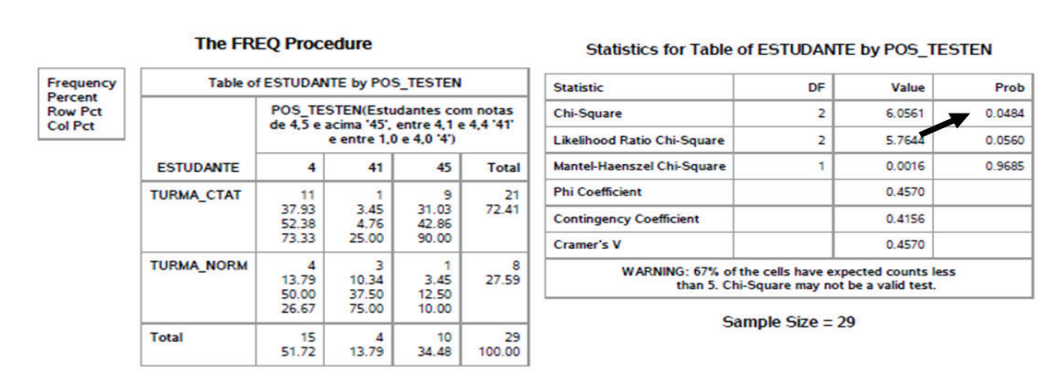

**Figura 4**: Resultado estatisticamente significativos (p<.05).

Figura 6: Resultado estatisticamente significativo (p<.05).

No próximo resultado, temos uma correlação positiva dos ganhos de aprendizagem com o pós-teste.

Novamente foi utilizado o programa de gerenciamento e análise de dados,*SAS***®** *OnDemand for Academics,* em que as notas dos alunos foram categorizadas, este programa emite o resultado em arquivos de formato PDF, onde observa-se o nivelamento com ganho de aprendizagem dos alunos que fizeram parte do experimento pode ser melhor observado nas Figuras 5 e 6. Na Figura 5, PRE\_TESTE, o percentual de notas abaixo de 3,6 émaior que no POS\_TESTE, Figura 6, nesta imagem

fica evidente o ganho na aprendizagem, pois a turma cresceu no percentual de média alcançada, concentrando as notas no intervalo entre 4.0 (quatro) a 5 (cinco) conforme resultados.

### **Figura 5**: Resultado do PRE\_TESTE

Humanidades

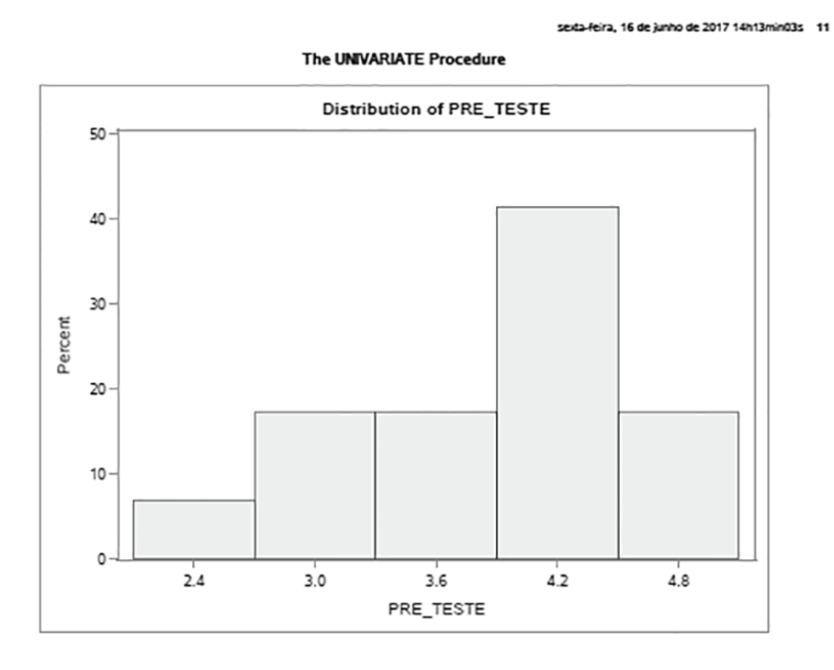

**Figura 6**: Resultado do POS\_TESTE 

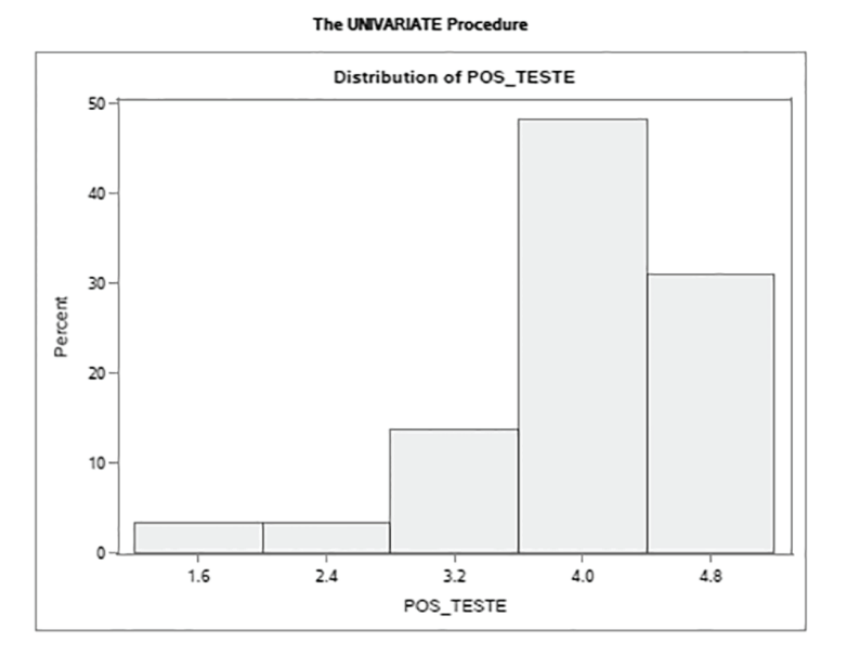

sexta-feira. 16 de junho de 2017 14h13min03s 15

### **Considerações finais**

O objetivo deste experimento foi analisar o uso de tutores cognitivos na aprendizagem dos alunos da 2ª série do Ensino Médio, Curso Médio Básico, para prover aprendizagem aos estudantes, sem a intervenção do professor e verificar se a utilização do *software* educativo tem acarretado melhoria quanto à qualidade de aprendizagem dos alunos de uma escola pública do Município de Palmas/Tocantins/Brasil.

Durante o experimento, muitos desafios foram encontrados. O primeiro diz respeito a conseguir realizar um trabalho de intervenção na realidade da escola, no planejamento da professora e na rotina de sala de aula com os alunos, visto que a colaboração e o consentimento das partes envolvidas seriam fundamentais neste tipo de pesquisa. Quanto a este requisito, tivemos total apoio dos colaboradores na pesquisa. O segundo dizrespeito à realidade do laboratório da escola, pois as condições físicas dos computadores não eram favoráveis **à** implantação do software CTAT, **à** execução da pesquisa e **à** aplicação do experimento. Quanto ao aspecto técnico do laboratório de informática, foi necessário empreender um esforço ainda maior, tendo em vista que várias tentativas foram imprescindíveis, até se chegar a um resultado **técnico** satisfatório à aplicação do experimento. O terceiro diz respeito **à** logística de deslocamento dos alunos, uma vez que a quantidade de computadores no laboratório da escola não permitia a realização do experimento em uma só etapa, sendo necessário dividir a turma em três grupos. Neste requisito contamos com a compreensão dos alunos e o auxílio da equipe da escola.

Apesar de todos os desafios, ao final do experimento constatamos que houve significância estatística para a aprendizagemdos estudantes que utilizaramo tutor cognitivo emumambiente de aprendizagem colaborativa, comparada com a aprendizagem dos estudantes que não fizeram uso da ferramenta, pois a turma cresceu no percentual demédia alcançada. Este adquirido na aplicação do testeQui-Quadrado em que foi obtido o resultado estatístico de p < .05, igual a 0.0484, Figura 6. O mesmo ocorreu no pós-teste, concentrando as notas no intervalo entre 4.0 (quatro) a 5 (cinco), figura 8. Esses resultados mostram que o tutor cognitivo interfere positivamente na aprendizagem dos alunos, dado que houve relevância nos resultados de aprendizagem dos estudantes que participaram do experimento.

Pretende-se, com esse estudo, contribuir com a demanda educacional contemporânea, na identificação e avaliação de tecnologias educacionais que sejamrealmente efetivas para a educação nas escolas e que auxiliem professores no planejamento e uso de novos recursos metodológicos/ tecnológicos no contexto da sala de aula, tornando o ambiente plausível à aprendizagem. Para este fim, é necessário criar softwares educacionais que se incorporem a realidade escolar e atendam aos anseios do professor, proporcionando um ensino eficaz para a aprendizagem do aluno.

Os softwares educativos precisam atender as expectativas contemporâneas de professores e alunos no processo de ensino aprendizagem, possibilitando ao professor assumir o papel de mediador da aprendizagem, reduzindo e tornando mais produtiva a sua carga de trabalho. Esta demanda é real e urgente. Alunos e professores devem se sentir a vontade em dar sugestões durante o processo de criação e implantação de projetos tecnológicos em educação, que proporcionem a própria inclusão destes agentes no processo pedagógico da era digital. Nesta perspectiva, ferramentas educacionais são criadas e utilizadas visando dinamizar o processo de ensino e aprendizagem, dentro e fora de sala de aula.

O professor contemporâneo, que utiliza os recursos tecnológicos como a base para a aprendizagem e no planejamento diário das aulas, é capaz de transformar as informações encontradas em diferentes contextos, em conhecimento significativo para o aluno. A utilização das tecnologias educacionais com o uso de projetos em softwares, nesta conjuntura, vem ao encontro da necessidade do professor e do aluno, sendo hiperativo que o docente domine as ferramentas tecnológicas em busca da informação, para utilizá-la a favor da aprendizagem de forma contextualizada e pessoal. Neste contexto, o CTAT é um tutor cognitivo que permite o desenvolvimento e a resolução de diferentes tipos atividades em diferentes disciplinas, fornecendo ao professor recursos com opções mais avançadas para construção de interfaces, sem necessidade de fazer qualquer programação. Assim, ele pode ser utilizado como ferramenta de apoio ao docente emsala de aula. SegundoMoran, "Ofoco da aprendizagemé a busca da informação significativa, da pesquisa, o desenvolvimento de projetos e não predominantemente a transmissão de conteúdos

específicos. As aulas se estruturam em projetos e em conteúdos." (MORAN, 2000, p. 12).

Dentro da visão contemporânea de educar, os softwares deverão servir a professores e alunos como instrumento de auxílio ao processo ensino-aprendizagem e não com um fim em si mesmos. Tecnologias desta natureza servirão como instrumentos de aprendizagem a partir do momento que facilitem o acesso ao conhecimento e são capazes de inserir novas metodologias na forma de ensinar. Estes recursos devem auxiliar o aluno a escrever melhor, comunicar-se com facilidade, a entender os fenômenos históricos, naturais e saber posicionar-se criticamente diante de uma nova informação. O conhecimento, vinculado à tecnologia, nesta visão, deverá partir do princípio emancipatório do indivíduo frente à natureza e ao conhecimento. Além disso, deverá possibilitar que o aluno saia do censo comum para o conhecimento científico. Neste sentido, é necessário que os educadoresfaçammudança no processo de ensino e aprendizagem, fazendo uso das possibilidades que os recursos tecnológicos oferecem.

Philippe Perrenoud, em seu livro "Dez novas competências para ensinar", considera que: "Para que a escola tenha condições de formar alunos e professores dentro desta nova realidade social, é preciso ter um olhar para além do recurso tecnológico, formar para novas competências e habilidades, possibilitando ao aluno construir os conhecimentos necessários para sua formação, sendo capaz de formar julgamento, senso crítico, pensamento hipotético e dedutivo, faculdade de observação e pesquisa." PERRENOUD (2000, p. 128). É necessário, também, adquirir as competências de comunicação, fundamental para os dias atuais.

O educador que considera a educação como prática para a transformação possui o compromisso de educar, levando em consideração as competências e habilidades a serem adquiridas na contemporaneidade, a heterogeneidade dos contextos em que a educação acontece e asinovaçõestecnológicas dos programas educacionais. Desse modo, é imprescindível ter clareza dos objetivos a serem alcançados e dos caminhos a serem percorridos. O papel da escola na diversificação das práticas pedagógicas é de fundamental importância para a redefinição das novas formas de ensinar e aprender.

#### **Referências**

ALEVEN V.; ASHLEY K. D. **Evaluating a Learning Environment for Case-Based Argumentation Skills.**  University of Pittsburgh. p. 170 – 179, 1997. Disponível em http://www.umiacs.umd.edu/users/ horty/courses/readings/aleven-ashley-1997-evaluating.pdf Acesso em: 16 ago.2017.

ALEVEN,V.; ASHLEY, K. D. **Doing Things With Factors.** University of Pittsburgh, 1995. Disponível em http://egov.ufsc.br/portal/sites/default/files/anexos/3014-3008-1-PB.pdf Acesso em: 16 nov.2017.

ALEVEN,V. et al;. **A New Paradigm for Intelligent Tutoring Systems:** Example-Tracing Tutors. Carnegie Mellon University Pittsburgh, Pensilvânia, 2009. V. 19, 2, 105-154. Disponível em http:// learnlab.org/opportunities/summer/readings/AlevenMcLarenSewallKoedinger2009.pdf Acesso em: 16 nov.2017.

ARAÚJO, V.; **O impacto das redes sociais no processo de ensino e aprendizagem.** Universidade Federal de Pernambuco, 2010. Disponível em http://www.nehte.com.br/simposio/anais/Anais-Hipertexto-2010/Veronica-Danieli-Araujo.pdf Acesso em: 17 abr. 2017.

BERGANO, M.; **O uso de metodologias diferenciadas em sala de aula: uma experiência no ensino superior.** (2010). v.2, n.4, Disponível em http://revista.univar.edu.br/index.php/interdisciplinar/ article/view/185 Acesso em: 03 fev. 2017.

COLLINS, A.; HALVERSON R. **Rethinking Education in the Age of Technology:** The Digital Revolution and Schooling in America. Teachers College Press, New York 2009. Disponível em https://books. google.com.br/books Acesso em: 09 de abr. 2017.

ECO, UMBERTO. **Interpretação e superinterpretação.** Tradução: Mônica Stabel. 2. ed. São Paulo: Martins Fontes, 2005.

GOIÂNIA (Goiás). **Sistema Tutor Inteligente Baseado em Aprendizado por Reforço.** Goiânia, 2007. Disponível em http://livros01.livrosgratis.com.br/cp148415.pdf Acesso em 17/11/2017.

MAVRIKIS M.; et al. **Intelligent Support in Exploratory and Open-ended Learning Environments Learning Analytics for Project Based and Experiential Learning Scenarios.** Madrid, Spain, v.2, p. 1 - 62 June 22. 2015. Disponível em http://ceur-ws.org/Vol-1432/iseole\_laels\_proc.pdf Acesso em: 06 jun. 2017.

MORAN,J.; MASETTO, M.; BEHRENS, M. **Novas Tecnologias e Mediação Pedagógica.** 16. ed. Campinas: Papirus, 2009.

OLSEN J. K.; RUMMEL N.; ALEVEN V**. Investigating Effects of Embedding Collaboration In An Intelligent Tutoring System for Elementary School Students.** p. 338 – 345, 2016. Disponível em https://repository.isls.org/bitstream/1/134/1/45.pdf Acesso em: 06 jun. de 2017.

Peris, R., Gimeno M.A., Pinazo D., Ortet G., Carrero V., Sanchiz M., Ibanez I. **Online Chat Rooms:** Virtual Spaces of Interaction for Socially Oriented. People. CyberPsychology & Behavior. February 1, 2002, 5(1): 43-51.

PEREIRA, D. S. C. **O ato de aprender e o sujeito que aprende.** São Paulo-SP, v. 18, n.16, p. 112-128. 2010. Disponível em http://pepsic.bvsalud.org/ Acesso em: 04 fev. 2017. PERRENOUD, P. **Dez novas competências para ensinar.** Porto Alegre: Artes Médicas Sul, 2000.

PIAGET, J. (1977). **The Role of Action in the Development of Thinking.** In W.F. Overton & J.M Gallagher (Eds.), Advancesin Research and Theory. New York: Plenum Press.

PRATA, D. N. **Modelo de Análise de Conflito em Diálogo em Aprendizagem Colaborativa.** 2008. Tese (Doutorado em Engenharia Elétrica e Informática) -Universidade Federal de Campina Grande, Paraíba, 2008.

PRIMO, A. F. T. **Interação Mediada por Computador:** a comunicação e a educação a distância segundo uma perspectiva sistêmico-relacional. 2003. Tese (Doutorado em Informática na Educação) – Universidade Federal do Rio Grande do Sul, Rio Grande do Sul, 2003.

REGO, T. **Vygotsky: uma perspectiva histórico-cultural da educação.** 12. ed. Petrópolis:Vozes, 2001.

SANCHO, J. **Para uma tecnologia educacional.** Porto Alegre: ArtMed, 1998.

SCATTONE C.; MASINI E. F. S. **O Software Educativo no Processo de Ensino-Aprendizagem:**  Um Estudo de Opinião de Alunos de uma Quarta Série do Ensino Fundamental. São Paulo, v.24, n.75. 2007. Disponível em: http://pepsic.bvsalud.org/scielo.php?script=sci\_ arttext&pid=S0103-84862007000300004 Acesso em: 13 nov.2017.

> Recebido em 02 de agosto de 2018. Aceito em 6 de novembro de 2018.